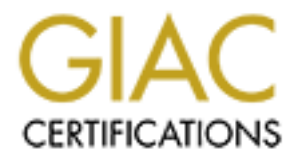

# Global Information Assurance Certification Paper

## Copyright SANS Institute [Author Retains Full Rights](http://www.giac.org)

This paper is taken from the GIAC directory of certified professionals. Reposting is not permited without express written permission.

# [Interested in learning more?](http://www.giac.org/registration/gsec)

Check out the list of upcoming events offering "Security Essentials: Network, Endpoint, and Cloud (Security 401)" at http://www.giac.org/registration/gsec

Derek Schwenk 02/18/2004

## **OpenBSD 3.4 and PF: A Firewall Solution**

#### **Abstract: Why an OpenBSD firewall?**

Choosing the right perimeter for your network is usually determined by a budget. The old adage "you get what you pay for" comes to mind when considering any purchase. There is a compromise of price versus performance. Luckily for network security there is a free open-source operating system in OpenBSD that focuses on security to provide a solid firewall foundation.

A firewall is a means of protecting hosts and networks from illicit traffic from other hosts and networks. Illicit traffic includes disruption of services or unauthorized access to private data. The firewall examines network traffic packet headers and payload against a set of rules. Based on these rules the packets are allowed or disallowed to the intended destination.

**E** is a tree oper-source operation of service because the consideration of service a solid frewall foundation.<br>
Wall is a means of protecting hosts and networks from illicit tration wall is a means of protecting hosts and A firewall is not the holy grail of network security. An improper rule set could allow dangerous traffic to reach your vulnerable networks. Firewalls allowing traffic to unpatched and vulnerable services within your network are at risk. Most administrators protect their network from external users, but forget to watch their internal users. Confidential data could leak out internally either deliberately(corporate espionage) or unintentionally(virus/worm). A firewall is a great traffic cop but it can't stop all illicit activities.

### **Background: OpenBSD and IPF vs. PF**

system with primary emphasis in the areas of proactive security and integrated OpenBSD(http://www.openbsd.org) is a free open-source BSD-based operating cryptography. For example, OpenBSD was the first to ship a working implementation of IPSec. (1) The project is also closely tied to OpenSSH. The goals of striving to be the most secure operating system and maintaining a high level of hardware portability makes OpenBSD a great resource for securing small or large networks with a free software based firewall which can run on many different hardware platforms.

Taking a glance around the Internet, you'll notice that ipfilter( $i<sub>pf</sub>$ ) used to be part of the OpenBSD distribution. If you install OpenBSD 3.0 or later, you'll notice ipf is gone and replaced by packet filter( $p f$ ). What happened?

As of OpenBSD 3.0, ipf was removed from the OpenBSD distribution. The head developer for OpenBSD, Theo DeRaadt, decided the licensing interpretation changes made by ipf developer Darren Reed no longer offered ipf freely available which goes against a main OpenBSD goal of providing "source code that anyone can use for ANY PURPOSE, with no restrictions." (10)

Over the past few years,  $p f$  has earned a solid reputation as performance, options, stability, and ease of configuration. This reputation is earned because of a wide range of options, some of which aren't offered by commercial firewall products. (1) For the purposes of this paper, I'll focus on the first four items in the list below. Packet filter options include:

- Packet filtering (IPv4 and IPv6)
- stateful packet inspection(SPI)
- network address translation(NAT)
- packet logging and analysis
- dynamic rulesets
- bandwidth shaping
- load balancing
- spam filtering
- user authentication

### **Getting Started: Prerequisites**

The first step is to obtain OpenBSD 3.0 or later(currently 3.4). The recommended method is the purchase the official CD-ROM set from the OpenBSD website to support the developers. The source is also available for free download to create your own CD-ROM set. A DOS boot disk will come in handy if you need to configure hardware options, such as RAID, with custom utilities.

As for hardware platforms, most users will use Intel i386 or compatible(i.e. AMD) architecture as a simple choice. OpenBSD also supports various other hardware architectures such as Sun SPARC/UltraSPARC, Digital Alpha, and Motorola 68k/PowerPC systems. Consult http://www.openbsd.org/plat.html for a more complete list.

**Exact Schoolaries From SCS Autom** (**Control Conduct** Translate a boothin OpenBSD 3.0 or later(currently 3.4). The state independent on the purchase the official CD-ROM set from the puport the developers. The source is als network cards for example, can be found in the  $\mu_{\rm ARDWARE}$  file of the OpenBSD<br>distribution's rest directory The firewall must process, and optionally log, each packet that comes across the connected networks. As you increase traffic and features(complex rules, logging, network intrusion detection systems) on the firewall, you'll need to upgrade the hardware. A PC with a relatively new CPU, 128MB RAM, 20GB hard drive and two network cards is a good starting point. The entire list of supported hardware, video and distribution's root directory.

### **Installation: Quick Guide**

Don't connect your network card to the internet yet! Let's wait until we've hardened and configured OpenBSD before making the firewall publicly accessible. We can also test the firewall without an internet connection by using a switch/hub or crossover ethernet cable between two network cards.

Depending on the media you are using to install OpenBSD, there are two options. The first is to boot from the official OpenBSD CD-ROM. If you are using the free downloaded distribution, you'll need to create a boot disk. The 34 number in the files below denotes the OpenBSD 3.4 distribution.

To create a DOS boot disk with Windows 9x, from the OpenBSD root directory:

```
D:\openbsd> rawrite.exe floppy34.fs a:
```
To create a DOS boot disk with Windows NT/2000/XP, from the OpenBSD root directory:

```
D:\openbsd> ntrw.exe floppy34.fs a:
```
Use floppyB34.fs for computers with SCSI, Gigabit ethernet or RAID devices. Try floppyC34.fs for laptop computers for PCMCIA and Cardbus support.

Follow the installation prompts to complete the basic OS installation. See http://www.openbsd.org/faq/faq4.html#Install for more details on disk partitioning and custom installations.

### **Hardening the OS**

OpenBSD is very secure with the default installation. There has only been one remote exploit in the default OpenBSD install in over seven years. (10) Research and past experience show this is exponentially more secure than popular operating systems such as Microsoft Windows and Redhat Linux. Although OpenBSD has a great track record there are still additional steps, such as patching the operating system or disabling non-essential services, which you can perform to be even more secure.

The default installation provides a high level of security because few services are enabled by default. Most unnecessary services like telnet, ftp, and finger are disabled. OpenBSD does run services as ident, daytime and time by default. Most users will not need these services and stopping them will tighten security another notch. This can be changed by editing the  $/etc/inetd.comf$  file as root. The file will have entries such as:

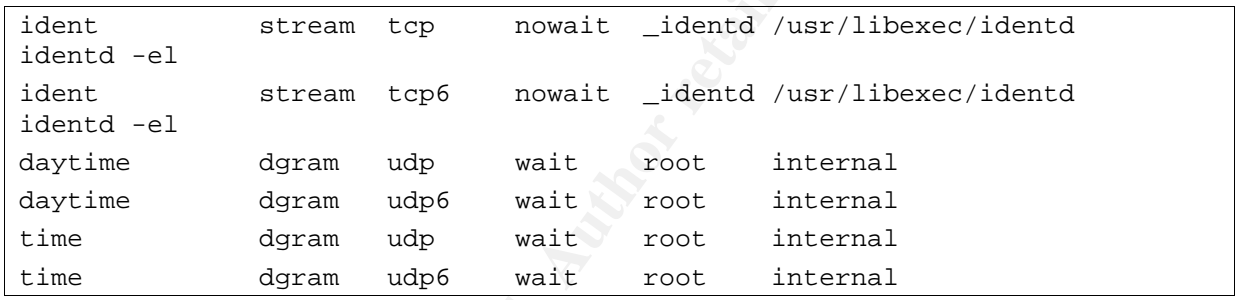

Adding a # in front of each of these lines tell inetd not to start these services. Restart inetd by typing:

openbsd# kill -HUP 'cat /var/run/inetd.pid'

Notion windows and Rednar Linux. Authough OpenBSD has a still additional steps, such as patching the operating sy-<br>essential services, which you can perform to be even morefault installation provides a high level of securi Staying up to date with patches is another critical part of security practices. Experience with other operating systems has taught most users to stay vigilant. Patching OpenBSD takes some preparation and additional hardware to keep the firewall secure. Most OpenBSD patches are done by compiling source code. The caveat is source code requires compilers, which are very dangerous on a firewall. The solution is to compile binaries on a different computer behind the firewall that is running the same version of OpenBSD running on the firewall. Never apply patches with different OpenBSD versions. To apply patches, you'll need to install the compiler tools in comp34.tgz. Consult http://www.openbsd.org/errata.html for the list of patches and http://www.openbsd.org/faq/upgrade-minfaq.html for patching details. (1)

Another hardening option to consider is encrypting the swap file. There may be critical data written to swap that attackers could use. This isn't critical on a firewall but can be enabled. To change this setting immediately:

openbsd# sysctl –w vm.swapencrypt.enable=1

To restore this setting at startup, open  $/etc/syst1.com$  and make sure the following line is not commented:

vm.swapencrypt.enable=1

#### **Packet Filtering**

Packet filtering is the heart of a firewall. The language which instructs the firewall what traffic logic to perform are called rules and a collection of these rules make up a ruleset. These rules apply to network traffic entering and leaving network interfaces on the firewall.

The ruleset is evaluated from top to bottom with the last matching rule taking precedent. It is very important to note that the last matched rule is performed. If you allow port 80 as the first rule then deny all traffic as the last rule, the port 80 traffic will be blocked. The ordering of rules is critical as rules become more complex. Further tuning can also be done to optimize the rule processing.

Before constructing the ruleset, I will review the basic  $pf$  rule syntax:  $pass$  and block. Text surrounded by { } symbols signify tokens to be substituted with values. The | symbol denotes a logical OR; e.g. pass OR block, but not both. Items in **bold** are keywords. The most common rule syntax is as follows:

**pass|block in|out on** {interface} **proto** {protocol} **from** {source} **port** {source port} **to** {destination} **port** {destination port}

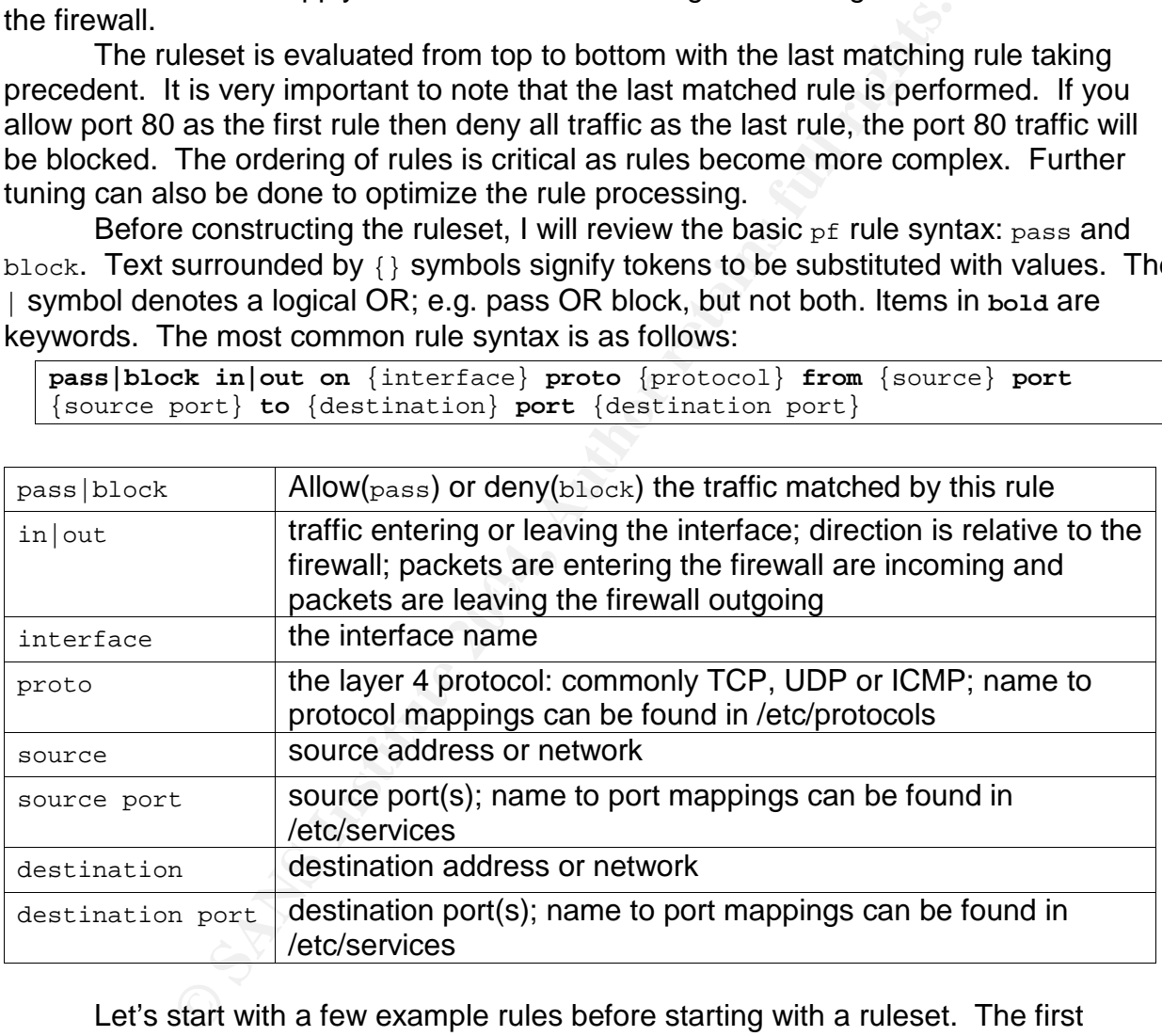

Let's start with a few example rules before starting with a ruleset. The first example is to block all traffic using the all keyword. The all keyword can be used to identify and group any interface, any source or any destination. This rule blocks incoming traffic on all interfaces with all protocols from all sources to all destinations.

block in all

The <sub>any</sub> keyword can be used to a lesser extent to group just interfaces, addresses or ports. If the port keyword is not included,  $pf$  will assume all ports. This rule groups all sources to be allowed in on a specific interface $(x10)$  with the TCP

protocol( $\text{proto}$  tcp) from any port(no  $\text{port}$  keyword) to a specific destination( $$$ <sub>webserver</sub>) and port(80).

pass in on xl0 proto tcp from any to \$webserver port 80

An important feature has just been introduced to the rule syntax: the macro. Just like declaring a global variable when programming, the macro is declared once with the \$ symbol. The web server address is set once and the \$webserver macro is used to refer to that address. This makes the rules more readable, easier to maintain and less prone to errors.

IT IS any keyword, the rule will match against the specific introd port. This rule allows traffic on a specific interface( $\frac{x}{x}$ 10) from a specific source network( $\frac{x}{x}$ 19.168.100.0/24) to keyword) to a specific host d Without the any keyword, the rule will match against the specific interface, destination and port. This rule allows traffic on a specific interface $(x10)$  with the TCP protocol(proto tcp) from a specific source network(192.168.100.0/24) and all source ports(no port keyword) to a specific host destination(192.168.5.5) and a specific  $port(80)$ .

pass in on xl0 proto tcp from 192.168.100.0/24 to 192.168.5.5 port 80

## **Simple Ruleset**

There are two paradigms of constructing a ruleset. The first is to allow all traffic by default and block specific traffic. The second is to perform the opposite and block all traffic by default and only allow specific traffic. The latter makes sense as a more secure solution unless outside requirements force the first paradigm.

is a comment and not processed by the  $_{\text{pf}}$  engine. Below is a template for the example ruleset. (2) This is split into four sections: macros, global options, network address translation(NAT) and filter rules. Splitting the ruleset makes it easier to understand and maintain. Any line the starts with a  $\#$  symbol

```
# == Macros ==#=== Global Options === 
\# == \text{NAT} ==#=== Filter Rules ===
```
The diagram below illustrates the network that will be the basis for the example ruleset. The illustration simulates an internal RFC1918 network behind a firewall with a static IP address from an ISP. The LAN will include standard PC clients requiring internet connectivity and a web server to serve customers.

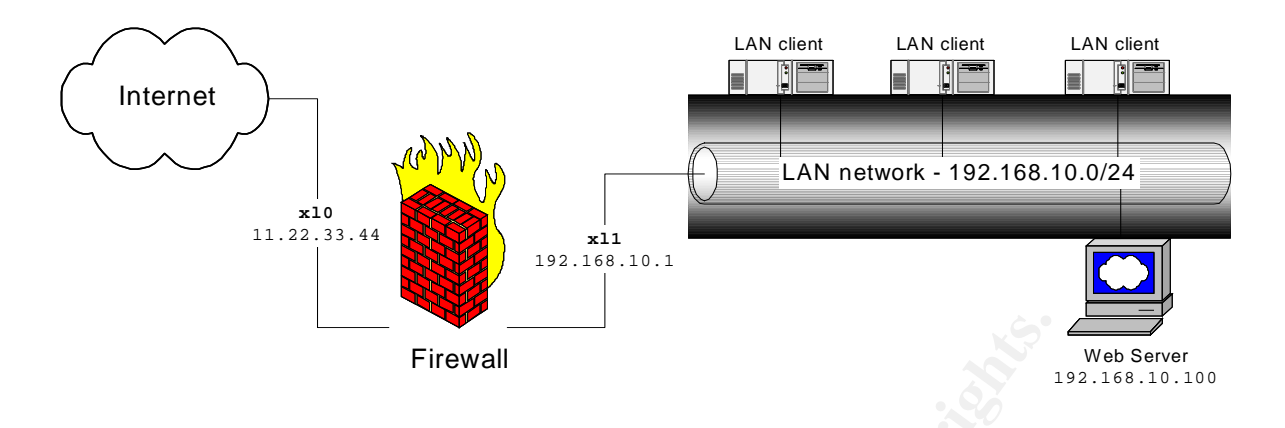

Following the paradigm to block all traffic by default, let's start with the following ruleset. This ruleset isn't very functional as it blocks all incoming and outgoing traffic on each interface. Since the last matching rule is used, we can add pass rules later to only open access to services we want. All other traffic will be blocked by default. The last two rules allow unrestricted traffic on the localhost interface since the block all rule includes the localhost interface.

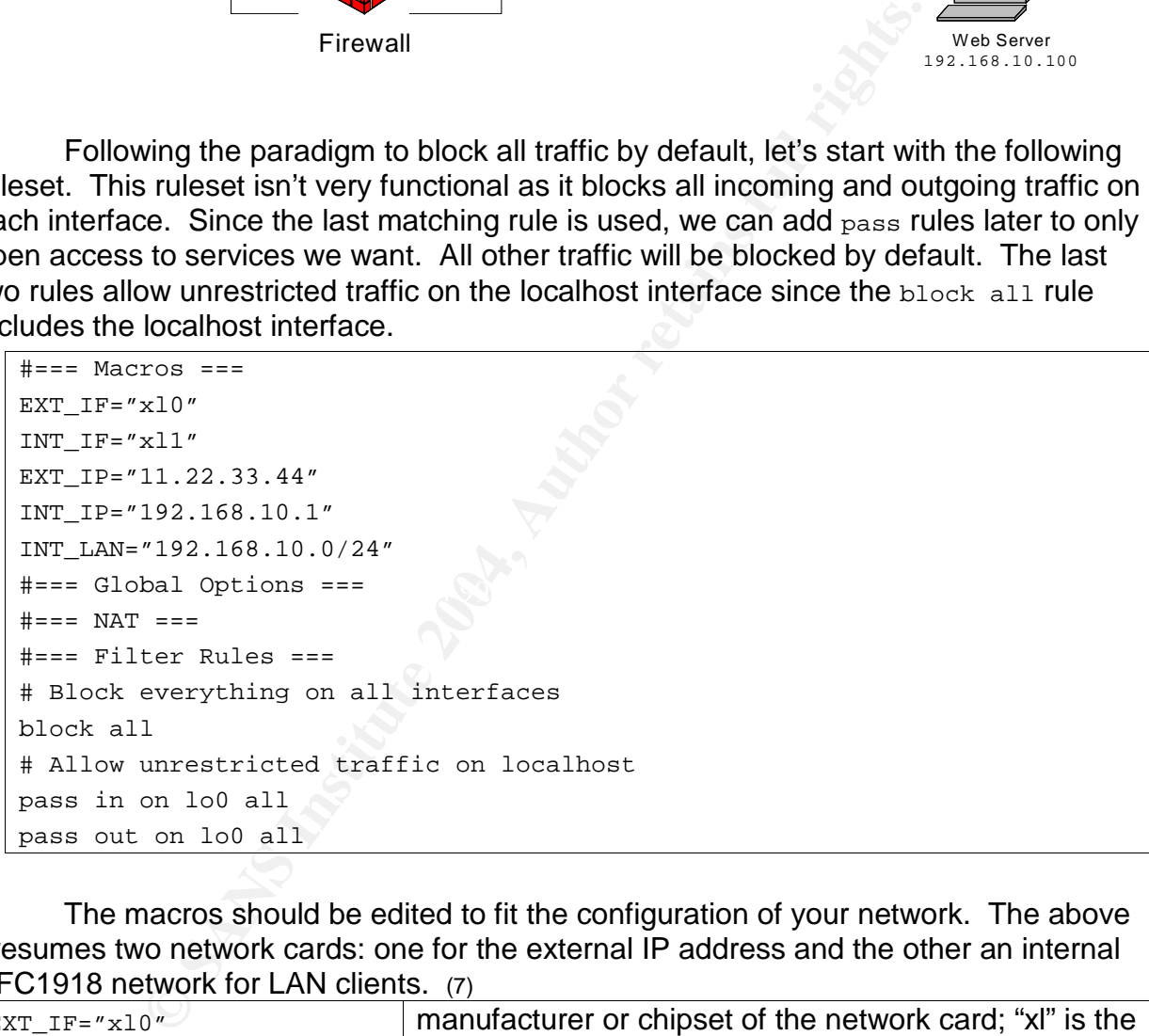

The macros should be edited to fit the configuration of your network. The above presumes two network cards: one for the external IP address and the other an internal RFC1918 network for LAN clients. (7)

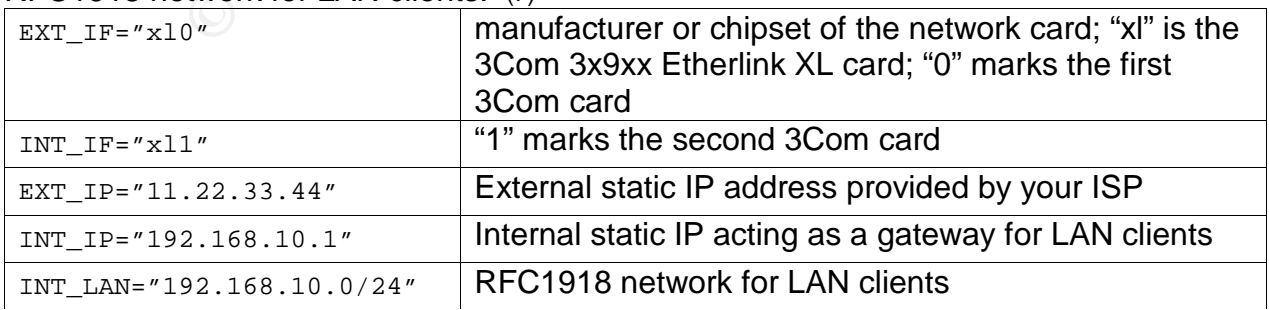

### **Stateful Packet Inspection**

At this point we have a great firewall that doesn't allow any traffic over its network interfaces. Let's add some pass rules to make the firewall useful. It's not recommended to run services on the firewall, but remote administration would be helpful. OpenSSH is installed by default with OpenBSD. An additional bonus is OpenSSH is primarily developed by the OpenBSD project. The next rule will allow ssh access on the firewall. The ssh port is mapped to the  $22/\text{top}$  entry in  $/\text{etc}/\text{services}$ . To use a service on a non-standard port, the port number or related macro would be entered.

pass in on \$EXT\_IF proto tcp from any to \$EXT\_IP port ssh keep state

The pass rule goes after the block rules because  $p f$  follows the last matched rule. The block matches first, but the pass rule is matched at the very end and the ssh traffic is allowed.

on \$EXT\_IF proto top from any to \$EXT\_IP port sah kee<br>ass rule goes after the block rules because <sub>P</sub>f follows the la<br>ock matches first, but the pass rule is matched at the very evel,<br>weld.<br>Yand most importantly, the "<sub>kee</sub> Lastly and most importantly, the "keep state" keyword is used to initiate stateful packet inspection for the ssh traffic. This allows  $p f$  to track the state of the network connection to determine if the packet belongs to an existing connection. Since the rules are blocking outgoing traffic, the ssh return traffic would not be allowed to leave the firewall. With stateful packet inspection, this traffic is allowed to leave without an additional rule. Plus the firewall will provide additional protection from spoofed traffic by attackers. This should be used for most rules, even udp and icmp traffic, to provide the extra security of stateful inspection.

predictable initial sequence numbers making the traffic more susceptible to attackers When tracking state on TCP connections, the state table inspects the TCP sequence numbers in the packets. Some TCP/IP stack implementations use easily guessing the sequence numbers with spoofed traffic. To prevent these type of attacks, use "modulate state" to provide a more random initial sequence number for the related rule. The additional benefit is make it more difficult for attackers to "fingerprint" the server's operating system by monitoring the behavior the TCP sequence number generation.

When using UDP and ICMP, do not apply "modulate state" for stateful inspection. Use "keep state" for non-TCP rules. The improved ssh rule would be:

pass in on \$EXT\_IF proto tcp from any to \$EXT\_IP port ssh modulate state

To further improve TCP security, the rule can also look at the TCP flags in the TCP header. For most services, the TCP  $_{\text{SYM}}$  flag alone initiates the connection. With the  $f_{\text{lags}}$  keyword,  $pf$  can check which TCP flag combinations are allowed to start a connection. This can prevent certain denial of service attacks such as a TCP  $\text{syn}/\text{FIN}$ attack. If the  $SYN$  and  $FIN$  flags are both set, which should not happen normally,  $pf$  will not match the rule and the packet wil be blocked. This is done with the following syntax:

flags {check}/{mask}

The abbreviations for the TCP flags are as follows:

 $\bullet$   $\overline{F}$  :  $\overline{F}$  Finish: end of session

- $\bullet$  s :  $\text{syn}$  Synchronize; indicates request to start session
- $R : RST Reset$ ; drop a connection
- $\bullet$   $\,P$  :  $\,PUSH$  Push; packet is sent immediately
- $\bullet$   $A : ACK Acknowledgement$
- $\bullet$   $U$  : URG Urgent
- $\bullet$   $E$  :  $ECE$  Explicit Congestion Notification Echo
- W : CWR Congestion Window Reduced

The least restrictive would be to check the SYN flag looking only at the SYN and ACK flags.

```
flags S/SA
```
The most restrictive is to check the SYN flag by looking at all the flags:

```
flags S/FSRPAUEW
```
Checking all the flags is much too restrictive for normal use. Although only the SYN flag should be set when initiating a TCP handshake, some TCP implementations may use other flags such as ECE. The best compromise is to check the SYN, ACK, FIN and RST flags: (9)

```
flags S/SAFR
```
The ssh rule should now be:

```
pass in on $EXT_IF proto tcp from any to $EXT_IP port ssh flags S/SAFR<br>modulate state
modulate state
```
**EXECTS AUTHER INTERT CONDUPS AND SEXELN CONDUPS SANDOM CONDUPS SANDOM CONDUPS AND CONDUPT SANDWARY CONDUPT AND SEXT THE PREPAREMENT CONDUPT AND SEXT THE PREPAREMENT OF THIGGS SUCH AS ECT. The best compromise is to check t** But this is only half of what we need to allow ssh. This is because we are filtering both sides of the interface with the block all rule: in and out. It is very important to remember to add a rule for each side of the interface if you are controlling outbound traffic in addition to inbound traffic. The above rule covers the in rule, the missing half allowing ssh traffic is to create the out rule.

```
pass out on $EXT_IF proto tcp from any to $EXT_IP port ssh flags S/SAFR 
modulate state
```
The ruleset now exists as:

```
# == Macros ==EXT<sub>IF</sub>="x10"INT_IF="xl1" 
EXT_IP="11.22.33.44" 
INT_IP="192.168.10.1" 
INT_LAN="192.168.10.0/24" 
#=== Global Options=== 
\# == = \text{NAT} ==#=== Filter Rules ===
```

```
# Block everything on all interfaces 
block all 
# Allow unrestricted traffic on localhost 
pass in on lo0 all 
pass out on lo0 all 
# Allow ssh traffic to the firewall
pass in on $EXT_IF proto tcp from any to $EXT_IP port ssh flags S/SAFR 
modulate state 
pass out on $EXT_IF proto tcp from any to $EXT_IP port ssh flags S/SAFR 
modulate state
```
### **Network Address Translation(NAT)**

Now that the firewall can be accessed from the internet, its time to setup the LAN clients. The LAN clients are sitting in RFC1918 address space: private and nonroutable. Network address translation(NAT) allows:

- LAN clients to access the internet via the firewall's external IP address (i.e. nat)
- forwarding specific ports on the firewall's external IP address to the LAN clients (i.e. redirection)
- creating a static map of all ports on the firewall's external IP address to a single LAN client (i.e. binat) (1)

**CONTRACT THE CONTRACT CONTRACT TO SEXUMPLE AND SEXUMPLE COND**<br> **STATE CONDUM**<br> **CONTRACT AND CONTRACT AND CONTRACT AND CONTRACT AND CONTRACT LAN** Clients are sitting in RFC1918 address space: private at<br>
LAN clients to ac These three items allow the previously private network to have a presence on the internet while being protected by the firewall. The most common use is NAT to allow internet connectivity to LAN clients. Redirection and binat offer the functionality of running servers(i.e. web, mail, dns) more securely behind the firewall.

The following rules will setup NAT for the LAN clients and redirection for the internal web server. The macro is setup to assign the web server IP address.

```
WEBSERVER="192.168.10.100"
```
The nat rule tells  $pf$  to allow traffic on the sourced from the LAN  $clients({\rm \sharp\,INT\ LAM})$  to be sent out to the internet masquerading on the firewall's external interface( $$ext$ IF) as the external IP address( $$ext$ IP).

nat on \$EXT IF from \$INT LAN to any -> \$EXT IP

The rdr rule captures traffic from any source to the firewall's external IP address on port 80(www) and forwards the packets to the web server on port 80. The ports do not have to match for redirection to work. Forwarding the external port 80 to the internal web server port 8080 could also be done.

rdr on \$EXT\_IF proto tcp from any to \$EXT\_IP port www -> \$WEBSERVER port www

There are still some missing pieces. The rules to allow this traffic to enter must be added. The key part to remember is that NAT happens before any filtering occurs. Therefore the rules must pertain to the translated IP address, not the external IP address. First, traffic to the web server traffic must be allowed:

```
pass in on $EXT_IF proto tcp from any to $WEBSERVER port www flags S/SAFR 
modulate state 
pass out on $INT_IF proto tcp from any to $WEBSERVER port www flags S/SAFR 
modulate state
```
Second, the LAN clients to will be allowed to access all internet TCP and UDP services. Because we're using NAT, the LAN clients' internet traffic enters the firewall on the LAN interface and exits the firewall on the external interface. We will narrow this down later to control which services clients can access on the internet.

```
pass in on $LAN IF proto tcp from $INT LAN to any flags S/SAFR modulate
state 
pass out on $EXT_IF proto tcp from $EXT_IP to any flags S/SAFR modulate 
state 
pass in on $LAN_IF proto udp from $INT_LAN to any keep state 
pass out on $EXT IF proto udp from $EXT IP to any keep state
```
The entire ruleset now looks like:

```
CONTROLLANT SERVICES CHENG CAN ACCESS ON THE INTERNATION SERVICES CHENG STAN to any flags S/SAN on $EXT_IF proto top from $INT_LAN to any flags S/SAN on $EXT_IF proto top from $INT_LAN to any keep state on $EXT_IF proto 
INT_LAN="192.168.10.0/24"
# == Macros ===
# Interfaces 
EXT_IF="x10"INT_I FF = "x11"EXT_IP="11.22.33.44" 
INT_IP="192.168.10.1" 
# Networks 
# Hosts 
WEBSERVER="192.168.10.100" 
#=== Global Options === 
\# == = \text{NAT} ==nat on $EXT_IF from $INT_LAN to any -> $EXT_IP 
rdr on $EXT_IF proto tcp from any to $EXT_IP port www -> $WEBSERVER port 
www 
#=== Filter Rules === 
# Block everything on all interfaces 
block all 
# Allow unrestricted traffic on localhost 
pass in on lo0 all 
pass out on lo0 all 
# Allow ssh traffic to the firewall 
pass in on $EXT_IF proto tcp from any to $EXT_IP port ssh flags S/SAFR 
modulate state 
pass out on $EXT_IF proto tcp from any to $EXT_IP port ssh flags S/SAFR 
modulate state 
# Allow http traffic to internal web server
pass in on $EXT_IF proto tcp from any to $WEBSERVER port www flags S/SAFR 
modulate state
```

```
pass out on $INT IF proto tcp from any to $WEBSERVER port www flags S/SAFR
modulate state 
# Allow LAN clients outgoing tcp/udp traffic
pass in on $LAN_IF proto tcp from $INT_LAN to any flags S/SAFR modulate 
state 
pass out on $EXT_IF proto tcp from $EXT_IP to any flags S/SAFR modulate 
state 
pass in on $LAN_IF proto udp from $INT_LAN to any keep state 
pass out on $EXT_IF proto udp from $EXT_IP to any keep state
```
Before leaving this section on NAT, let's reassess stateful packet inspection. The " $\text{keep}$ | modulate state" keywords are not required for " $\text{nat}/\text{binary}$ " rules as the NAT keywords automatically track state.

#### **Optimization**

At this point, we have a good example of a basic stateful firewall running ssh, providing internet access for LAN clients and shielding an internal web server. As more internal networks and services are added, the ruleset can become long and cumbersome. The longer the ruleset, the more latency the firewall would add when checking until the last matched rule. This is where the quick keyword can make the firewall run more efficiently.

 $_{\rm quick}$  to optimize traffic. The  $\mathbb{S}^3$ If  $pf$  encounters a matching rule with the quick keyword,  $pf$  immediately stops processing the ruleset and uses the corresponding rule. Putting commonly used rules at the top of the ruleset with the quick keyword will greatly improve performance. In this example, the webserver rule and localhost will move to the top of the filter rules with

```
Example 1<br>
Example 1<br>
Example 1<br>
Example 1<br>
Example 1<br>
Example 1<br>
Example 1<br>
Example 1<br>
Example 1<br>
Example 1<br>
Example 1<br>
Example 1<br>
Example 1<br>
Example 1<br>
Example 1<br>
Example 1<br>
Example 1<br>

#=== Filter Rules === 
# Block everything on all interfaces 
block all 
# Allow unrestricted traffic on localhost 
pass in quick on lo0 all
pass out quick on lo0 all
# Allow http traffic to internal web server 
pass in quick on $EXT IF proto tcp from any to $WEBSERVER port www flags
S/SAFR modulate state 
pass out quick on $INT_IF proto tcp from any to $WEBSERVER port www flags
S/SAFR modulate state 
# Allow ssh traffic to the firewall 
pass in on $EXT_IF proto tcp from any to $EXT_IP port ssh flags S/SAFR 
modulate state 
pass out on $EXT_IF proto tcp from any to $EXT_IP port ssh flags S/SAFR 
modulate state 
# Allow LAN clients outgoing tcp/udp traffic 
pass in on $LAN_IF proto tcp from $INT_LAN to any flags S/SAFR modulate 
state 
pass out on $EXT_IF proto tcp from $EXT_IP to any flags S/SAFR modulate 
state
```
pass in on \$LAN\_IF proto udp from \$INT\_LAN to any keep state pass out on \$EXT\_IF proto udp from \$EXT\_IP to any keep state

#### **Fragmentation**

Not every packet sent over a network is well formed. Incorrect TCP/IP stack implementations may cause anomalies. Attackers can craft fragments to exploit bugs in TCP/IP stacks or bypass firewalls and network intrusion detection systems(NIDS). (1) The solution is to reassemble these fragmented packets into well formed packets. The scrub keyword facilitates this action.

Since scrubbing the traffic is not a trivial CPU task, choose carefully when scrubbing all interfaces. For now, we'll just scrub the traffic entering the external interface.

```
scrub in on $EXT_IF all
```
An additional benefit of scrubbing an interface is  $p$  will drop incoming packets with illegal TCP flag combinations, such as SYN/FIN and SYN/RST. Therefore we can limit the flags mask on a scrubbed interface from flags  $S/SART$  to flags  $S/SAR$ . The scrub rule is only acting on the in portion of the external interface therefore only those rules will have a  $f_{\text{lags}}$  change. The scrub rule will go in the beginning of the filter section of the ruleset. The filter section now consists of:

```
rd facilitates this action.<br>
Scrubbing the traffic is not a trivial CPU task, choose careful<br>
interfaces. For now, we'll just scrub the traffic entering the<br>
on $^{\text{EXT}}\_IF all<br>
complements of scrubbing an interface is pr 
\mathbf{block} all
#=== Filter Rules === 
# Scrub incoming external traffic
scrub in on $EXT IF all
# Block everything on all interfaces 
block all 
# Allow unrestricted traffic on localhost 
pass in quick on lo0 all 
pass out quick on lo0 all 
# Allow http traffic to internal web server 
pass in quick on $EXT IF proto tcp from any to $WEBSERVER port www flags
S/SA modulate state
pass out quick on $INT_IF proto tcp from any to $WEBSERVER port www flags 
S/SAFR modulate state 
# Allow ssh traffic to the firewall 
pass in on $EXT_IF proto tcp from any to $EXT_IP port ssh flags S/SA 
modulate state 
pass out on $EXT_IF proto tcp from any to $EXT_IP port ssh flags S/SAFR 
modulate state 
# Allow LAN clients outgoing tcp/udp traffic 
pass in on $LAN_IF proto tcp from $INT_LAN to any flags S/SA modulate
state 
pass out on $EXT_IF proto tcp from $EXT_IP to any flags S/SAFR modulate 
state 
pass in on $LAN_IF proto udp from $INT_LAN to any keep state 
pass out on $EXT_IF proto udp from $EXT_IP to any keep state
```
### **Stop More Spoofing**

We've just reviewed how to stop attackers spoofing weak TCP initial sequence numbers and fragments to bypass the network defenses. Attackers can also spoof their source address to hide their actual source address or impersonate another address. The attacker then has an extra layer to shield them when carrying out illicit activities.

The antispoof keyword provides protection from spoofing in two ways. The first is to block traffic that enters externally from an address on the same network. For example, the firewall's LAN interface should never see an address entering externally from the network block it is sitting on. The LAN clients can communicate to each other on the same network block without needing to access the firewall. The LAN clients are sitting on the 192.168.10.0/24 network. If the LAN interface receives an external packet from 192.168.10.13, which is part of the network 192.168.10.0/24, then the packet is spoofed.

The second method antispoof adds extra protection is blocking external packets with the same address as the interface. The firewall's LAN interface, 192.168.10.1, should never receive external packets with the same source address and should be considered illegitimate. To offer extra protection from spoofing on an interface, use the following rule:

```
antispoof quick for $EXT_IF inet 
antispoof quick for $INT_IF inet
```
The caveat is not to use antispoof on the loopback interface. Since the host sends traffic to itself on the loopback interface, the rule would block traffic on localhost.

```
Work note. It sitting on. Ine LAW clients can communication<br>network block without needing to access the firewall. The left of 192.168.10.0/24 network. If the LAN interface receives an<br>3.10.13, which is part of the network 
# Scrub incoming external traffic
#=== Filter Rules === 
scrub in on $EXT_IF all 
# Block everything on all interfaces 
block all 
# Allow unrestricted traffic on localhost 
pass quick in on lo0 all 
pass quick out on lo0 all 
# Anti-spoof protection 
antispoof quick for $EXT_IF inet 
antispoof quick for $INT IF inet
# Allow http traffic to internal web server 
pass in quick on $EXT IF proto tcp from any to $WEBSERVER port www flags
S/SA modulate state 
pass out quick on $INT_IF proto tcp from any to $WEBSERVER port www flags 
S/SAFR modulate state 
# Allow ssh traffic to the firewall 
pass in on $EXT_IF proto tcp from any to $EXT_IP port ssh flags S/SA 
modulate state 
pass out on $EXT_IF proto tcp from any to $EXT_IP port ssh flags S/SAFR 
modulate state 
# Allow LAN clients outgoing tcp/udp traffic
```
pass in on \$LAN IF proto tcp from \$INT LAN to any flags S/SA modulate state pass out on \$EXT\_IF proto tcp from \$EXT\_IP to any flags S/SAFR modulate state pass in on \$LAN\_IF proto udp from \$INT\_LAN to any keep state pass out on \$EXT\_IF proto udp from \$EXT\_IP to any keep state

#### **Outgoing LAN Traffic and Lists**

It's time to revisit narrowing down the rules allowing LAN clients to access only a certain set of external services. The main benefit is to prevent users from accessing dangerous external services generated from worms, malware or trojaned software. This isn't meant as a cure all but it will hopefully slow down an outbreak within your network and the internet as a whole. Another application is to enforce a company security policy preventing users from accessing unauthorized services.

This will rule will also introduce the concept of grouping variables together, called lists, to consolidate rules. The set of services the LAN clients will be able to access externally will include: smtp, pop3, www, https, and ssh. Additional services can be found by name in the /etc/services file.

The rule below is an example of how lists work in  $pf$ . When these values are surrounded by  $\{\}$  in a rule,  $pf$  processes the rule looking at each item in the set. The first rule below is the same as the following five rules.

```
Example 10<br>
Example 10<br>
Example 10<br>
Example 10<br>
Example 10<br>
Example 10<br>
Example 10<br>
Example 10<br>
Example 10<br>
Example 10<br>
Example 10<br>
Example 10<br>
Example 10<br>
Example 10<br>
Example 10<br>
Example 10
pass out on $EXT_IF proto tcp from $EXT_IP to any port smtp flags S/SAFR
# Rule grouped with all 5 services 
pass out on $EXT_IF proto tcp from $EXT_IP to any port {smtp, pop3, www, 
http, ssh} flags S/SAFR modulate state 
# Five rules combined in the rule above 
modulate state 
pass out on $EXT_IF proto tcp from $EXT_IP to any port pop3 flags S/SAFR 
modulate state 
pass out on $EXT_IF proto tcp from $EXT_IP to any port www flags S/SAFR 
modulate state 
pass out on $EXT_IF proto tcp from $EXT_IP to any port https flags S/SAFR 
modulate state 
pass out on $EXT_IF proto tcp from $EXT_IP to any port ssh flags S/SAFR 
modulate state
```
#### The TCP rules for the LAN clients will appear as:

pass in on \$LAN\_IF proto tcp from \$INT\_LAN to any port {smtp, pop3, www, https, ssh} flags S/SAFR modulate state pass out on \$EXT\_IF proto tcp from \$EXT\_IP to any port {smtp, pop3, www, https, ssh} flags S/SAFR modulate state

#### The LAN clients should only require UDP traffic for DNS lookups.

pass in on \$LAN\_IF proto udp from \$INT\_LAN to any port domain keep state pass out on \$EXT\_IF proto udp from \$EXT\_IP to any port domain keep state The filter rules with the modified outgoing LAN traffic is now:

```
ck out on 100 all<br>poof protection<br>of equick for $EXT_IF inet<br>f quick for $EXT_IF inet<br>and the protect of \frac{1}{2} and \frac{1}{2} and \frac{1}{2} and \frac{1}{2} and<br>the protect of \frac{1}{2} and \frac{1}{2} and \frac{1}{2} and \frac{\texttt{pass out on } $EXT\_IF \texttt{proto} tcp from $EXT\_IP to any \texttt{port} \{\texttt{sntp, pop3, www.}#=== Filter Rules === 
# Scrub incoming external traffic 
scrub in on $EXT_IF all 
# Block everything on all interfaces 
block all 
# Allow unrestricted traffic on localhost 
pass quick in on lo0 all 
pass quick out on lo0 all 
# Anti-spoof protection 
antispoof quick for $EXT_IF inet 
antispoof quick for $INT_IF inet 
# Allow http traffic to internal web server 
pass in quick on $EXT_IF proto tcp from any to $WEBSERVER port www flags 
S/SA modulate state 
pass out quick on $INT_IF proto tcp from any to $WEBSERVER port www flags 
S/SAFR modulate state 
# Allow ssh traffic to the firewall 
pass in on $EXT_IF proto tcp from any to $EXT_IP port ssh flags S/SA 
modulate state 
pass out on $EXT_IF proto tcp from any to $EXT_IP port ssh flags S/SAFR 
modulate state 
# Allow LAN clients limited outgoing tcp traffic
pass in on $LAN IF proto tcp from $INT LAN to any port {smtp, pop3, www,
https, ssh} flags S/SAFR modulate state 
https, ssh} flags S/SAFR modulate state 
# Allow LAN clients limited outgoing udp traffic
pass in on $LAN_IF proto udp from $INT_LAN to any port domain keep state 
pass out on $EXT_IF proto udp from $EXT_IP to any port domain keep state
```
### **Global Options**

The global options section of the ruleset is still blank. This section is used to set options which affect how pf acts. The set options I'll cover are loginterface, blockpolicy, and limit.

The set loginterface option is a very useful to log the traffic statistics on an interface. This setting tracks information such as number of packets and bytes passed on the interface, state table information and other counters. This can only be set on a single interface at one time. The external interface is the preferable interface for usage statistics. The setting to enable logging the interface is:

set loginterface \$EXT\_IF

To view the interface statistics, use the following command:

```
openbsd# pfctl –s info 
Status: Enabled for 0 days 12:07:14 Debug: None
```
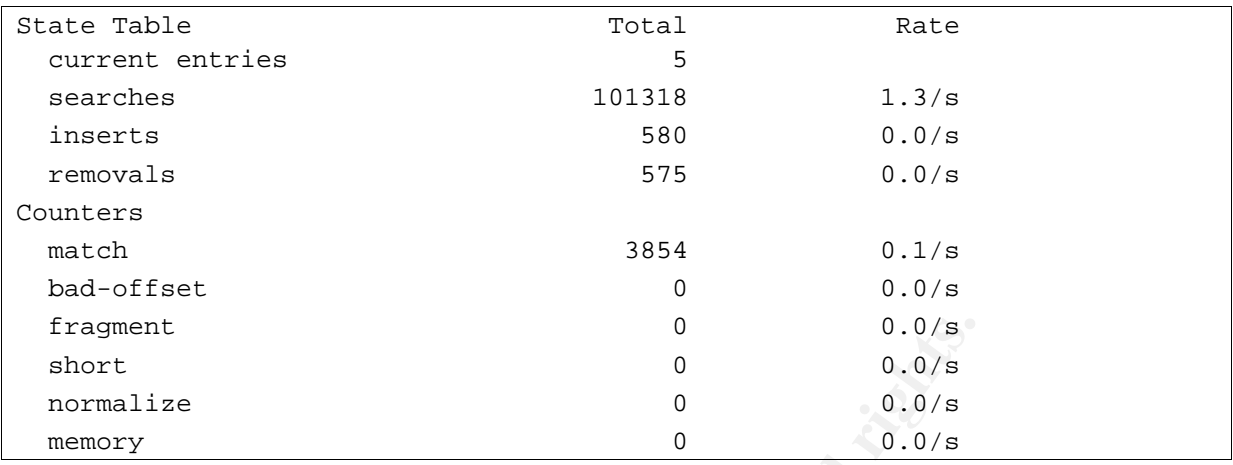

The set block-policy option is used to as a default for rules that don't explicitly set how to handle the block rules. The block-policy options are drop and return. The default behavior for a block rule is  $d_{\text{top}}$ . This is recommended to conserve resources and "silent" firewalls are more difficult to scan and fingerprint.

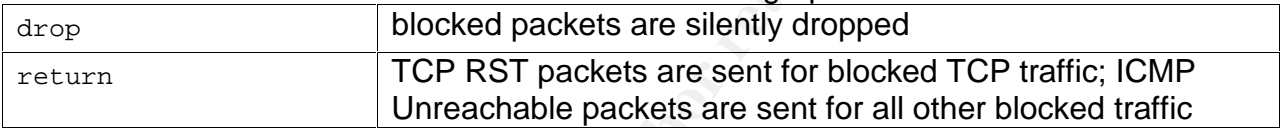

We'll setup the firewall to drop packets for rules that aren't specifically matched. This is redundant with the block rules I have used so far, but for example I'll use:

```
\mathbb{C}999\mathbb{C}998\mathbb{C}998D FDB5 DE3D FB5 DE3D FB5 DE3D F8B5 06E4 A169 \mathbb{C}set block-policy block
```
Interest of the block rules and for the state of the state of the block rules in the block rules in the block policy of the block rules than<br>andle the block rules in the block policy options are drop a only is wive for a b The set limit option helps fine-tune the resources on the firewall. This controls the number of fragments and states kept in memory. The frags option sets the number of entries kept in memory when using scrub rules. The default is 5000 entries. The states option sets the amount of entries in the state table when using "keep|modulate state." The default is 10000 entries. If there was a firewall with additional processing power to hold more entries, the following rules could be used:

```
set limit frags 7500 
set limit states 15000
```
The global options section now contains:

```
#=== Global Options === 
set loginterface $EXT_IF 
set block-policy block 
set limit frags 7500 
set limit states 15000
```
## **Packet Logging and Analysis**

Once the ruleset is in place, its helpful to have some logs of what  $p f$  is doing whether it is for troubleshooting, monitoring or forensics. Packet logging is always

enabled, but pf will only log packets when a rule contains the log or log-all keyword. Any rule can be logged. This allows you to fine tune the logs to fit your requirements. To log when the antispoof rule is matched, the rules become:

antispoof log quick for \$EXT\_IF inet antispoof log quick for \$INT\_IF inet

The  $pf$  logs are stored in binary format so you can't view them with a text editor. A tool such as tcpdump can facilitate this. Normal tcpdump flags can be used to filter the log. The packets marked to be logged appear in /var/log/pflog. To view with tcpdump:

```
/usr/sbin/tcpdump –r /var/log/pflog
```
Older logs may have been archived into gzip format to save disk space. The archived files will appear as  $/var/log/pflog{1-3}$ .gz. Unarchive the .gz files with gunzip before using tcpdump.

Viewing the log file with tcpdump will not provide real-time data. To troubleshoot pf in real-time, topdump should be used on the pflog0 interface. The pflog0 interface copies all the packets  $pf$  is configured to log.

```
/usr/sbin/tcpdump –i pflog0
```
### **Starting PF**

manually, let's ensure it launches at startup after a reboot. Open /etc/rc.conf and Now that we have a complete ruleset we're ready to start  $pf.$  The ruleset above resides in the  $/etc/pf.comf$  file; the default configuration file for  $pf$ . Before starting  $pf$ check the two following lines exist:

pf=YES pf\_rules=/etc/pf.conf

packets marked to be logged appear in /var/log/pflog. To v<br>
m/tepdump -x /var/log/pflog<br>
logs may have been archived into gzip format to save disk<br>
swill appear as /var/log/pflog [1-3].gz. Unarchive the .g<br>
eusing tropdump The  $pf$  variable should be set to  $YES$  instead of  $NOC$ . If you are going to use a different rules file, enter if after the  $pf_{rule}$  variable. Make sure the new rules file is owned by root and belongs to the wheel group. Only the root user should have read/write privileges.

-rw------- 1 root wheel 5091 Jan 31 20:10 /etc/pf.conf

To control  $pf$  via the command line, the  $pfct1$  command is used. Starting and loading the  $/etc/pf.com$  ruleset is done by:

openbsd# pfctl –f /etc/pf.conf

To load only the filter rules in the configuration file:

openbsd# pfctl –Rf /etc/pf.conf

To load only the NAT rules in the configuration file:

openbsd# pfctl –Nf /etc/pf.conf

#### To view only the current filter rules  $p f$  has loaded:

openbsd# pfctl –s rules

#### To view only the current NAT rules  $p f$  has loaded:

openbsd# pfctl –s nat

To view everything pftcl can display:

openbsd# pfctl –s all

#### **Testing**

After loading the final ruleset with  $p$   $f$  ctl the firewall is ready to be tested. The external interface can be connected to your internet connection or connected privately via a switch or hub for internal testing. The latter is the best solution to make sure the ruleset is safe before exposing the firewall to the public. If this is your first time working with a firewall, you may be amazed at the number of network scans.

Tools such as  $nmap(www \cdot \text{insecure} \cdot \text{org}/nmap)$  and  $hpinq(www \cdot \text{hping} \cdot \text{org})$  are great to automate the testing of the firewall. Always double check if any authorization is required before doing a port scan on a firewall. Better safe than sorry.

#### **Conclusion**

We everything pated can display:<br>
petet – s all<br>
loading the final ruleset with petet the firewall is ready to be<br>
or or hub for internal testing. The latter is the best solution to romance<br>
de before exposing the firewall people outside your organization for connuential and/or security reasons. Those<br>services you do provide to the public should be protected from malicious intent. A Anyone connected to the internet without firewall functionality is opening the door for trouble. Certain services and data on your network are not meant to be used by people outside your organization for confidential and/or security reasons. Those firewall isn't going to cure every vulnerability or attack vector within your network, but a strong perimeter will provide a barrier from the majority of attacks.

 Using a firewall can provide extra security, but a poorly configured firewall is the same as not having a firewall in the first place. Using a proper configuration with stateful packet inspection and network address translation, it is possible to have a functional network while shielding the majority of illicit traffic from the internet and within your private network.

Best of all, the foundation for the firewall is OpenBSD: a free open-source product proactively focused on security with a long track record. Whenever budgets are involved, not much sounds better than the word "free". Even \$40 to support the developers shouldn't add much to the bottom line.

#### **Appendix: Final Ruleset**

```
*192.168.10.0/24*<br>R=*192.168.10.100*<br>R=~192.168.10.100*<br>And Options ===<br>therface SEXT_IF<br>Arrylights.<br>The first states 15000<br>T===<br>EXT_IF from $INT_LAN to any -> $EXT_IP port $HTTP -> $N<br>EXT_IF proto top from any to $EXT_IP 
\mathbf{block} all \mathbf{S}# == Macros ==# Interfaces 
EXT IF="x10"INT_IF="xl1" 
EXT_IP="11.22.33.44" 
INT_IP="192.168.10.1" 
# Networks 
INT_LAN="192.168.10.0/24" 
# Hosts 
WEBSERVER="192.168.10.100" 
#=== Global Options === 
set loginterface $EXT_IF 
set block-policy block 
set limit frags 7500 
set limit states 15000 
# == = NAT == =nat on $EXT_IF from $INT_LAN to any -> $EXT_IP 
rdr on $EXT_IF proto tcp from any to $EXT_IP port $HTTP -> $WEBSERVER port 
www 
#=== Filter Rules === 
# Scrub incoming external traffic 
scrub in on $EXT_IF all 
# Block everything on all interfaces 
block all 
# Allow unrestricted traffic on localhost 
pass quick in on lo0 all 
pass quick out on lo0 all 
# Anti-spoof protection 
antispoof quick log for $EXT_IF inet 
antispoof quick log for $INT_IF inet 
# Allow http traffic to internal web server 
pass in quick on $EXT_IF proto tcp from any to $WEBSERVER port www flags 
S/SA modulate state 
pass out quick on $INT_IF proto tcp from any to $WEBSERVER port www flags 
S/SAFR modulate state 
# Allow ssh traffic to the firewall 
pass in on $EXT_IF proto tcp from any to $EXT_IP port ssh flags S/SA 
modulate state 
pass out on $EXT_IF proto tcp from any to $EXT_IP port ssh flags S/SAFR 
modulate state 
# Allow LAN clients limited outgoing tcp traffic 
pass in on $LAN_IF proto tcp from $INT_LAN to any port {smtp, pop3, www, 
https, ssh} flags S/SAFR modulate state 
pass out on $EXT_IF proto tcp from $EXT_IP to any port {smtp, pop3, www, 
https, ssh} flags S/SAFR modulate state
```
# Allow LAN clients limited outgoing udp traffic pass in on \$LAN\_IF proto udp from \$INT\_LAN to any port domain keep state pass out on \$EXT\_IF proto udp from \$EXT\_IP to any port domain keep state

#### **References**

- 1. Artymiak, Jacek. "Building Firewalls with OpenBSD and PF"; Second Ed. devGuide.net. Poland, 2003. p322
- 2. Bullen, Eric. "A Newbie's Guide to Setting up PF on OpenBSD 3.x " URL: http://www.thedeepsky.com/howto/newbie\_pf\_guide.php (09/17/2003)
- 3. Fnordia.org web site. "An OpenBSD 3.3 pf firewall" URL: http://www.fnordia.org/docs/pf.php (06/02/2003)
- 4. Hartmeier, Daniel. "OpenBSD Packet Filter" URL: http://www.benzedrine.cx/pf.html (01/31/2004)
- 5. King, Andrew. "Andrew's Guide to OpenBSD/i386" URL: http://www.andrewsworld.org/docs/openbsd.htm (01/31/2004)
- 6. Matulkis, Peter. "Understand Packet Filter" URL: http://www.aei.ca/~pmatulis/pub/obsd\_pf.html (2004)
- 7. Network Working Group. "Address Allocation for Private Networks" URL: http://www.faqs.org/rfcs/rfc1918.html (Feb 1996)
- n, Eric. "A Newbie's Guide to Setting up PF on OpenBSD 3.<br>www.thedeepsky.com/howto/newbie\_pf\_guide.php (09/17/2<br>iia.org web site. "An OpenBSD 3.3 pf firewall" URL:<br>ener, Daniel. "OpenBSD 3.3 pf firewall" URL:<br>www.finordia. 3.4 (11/19/2002) 8. OpenBSD web site. "Manual Pages pf.conf" URL: http://www.openbsd.org/cgibin/man.cgi?query=pf.conf&sektion=5&arch=&apropos=0&manpath=OpenBSD+
- 9. OpenBSD web site. "PF: The OpenBSD Packet Filter" URL: http://www.openbsd.org/faq/pf/ (01/01/2004)
- 10. OpenBSD web site. "Project Goals" URL: http://www.openbsd.org/goals.html (08/04/2003)